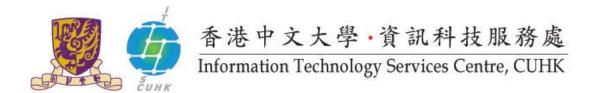

## Cisco IP Phone 7942G User Quick Reference

## For further enquiries, please

- call 3943 8877 or
- email ipt@itsc.cuhk.edu.hk

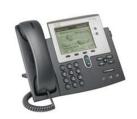

| Feature         | Description                           | Instructions                                                |
|-----------------|---------------------------------------|-------------------------------------------------------------|
| Internal Call   | Place an internal call                | Dial 5-digit extension number                               |
| External Call   | Place a local external call           | Dial "9" + phone number                                     |
| Call Transfer   | Transfer a call to another colleague  | Press [Transfer] softkey > Dial extension number >          |
|                 |                                       | Press [Transfer] softkey                                    |
|                 | Reconnect to the original call if the | Press [EndCall] and [Resume] softkeys                       |
|                 | transfer line is busy or has no       |                                                             |
|                 | answer.                               |                                                             |
| Conference Call | Talk simultaneously with up to 7      | Press [More] and [Confrn] softkeys > Dial extension         |
|                 | other parties                         | number* (or "9"+ external phone no.) > Press [Confrn]       |
|                 |                                       | softkey again                                               |
|                 |                                       | * If the line is busy or has no answer, press [EndCall] and |
|                 |                                       | [Resume] softkeys.                                          |
|                 | Remove a party from the               | Press [ConList] softkey to select a party and [Remove]      |
|                 | conference                            | softkey to remove                                           |
|                 |                                       |                                                             |
| Call Waiting    | If a new call comes when you are      | Press [Answer] softkey to answer the incoming call          |
|                 | on another call, you will see         |                                                             |
|                 | incoming call information on screen   |                                                             |
| Call Hold       | Place a call on hold during a call    | Press [Hold] softkey > Press [Resume] softkey to            |
|                 |                                       | resume the call                                             |
| Call Park       | Park (temporarily store) a call and   | Press [Park] softkey > A "Park No." will be shown on        |
|                 | then pick up the call on another      | screen > Enter the "Park No." on another IP Phone to        |
|                 | extension number                      | retrieve the call                                           |
|                 |                                       |                                                             |
| Call Pickup     | Answer a call that is ringing on      | Press [PickUp] and [Answer] softkeys                        |
|                 | another phone within your group       |                                                             |
|                 | Answer a call that is ringing on a    | Press [GPickUp] >Enter Pickup Group no. > Press             |
|                 | phone outside your group              | [Answer] softkey                                            |
|                 |                                       |                                                             |

| Call De ele       | Allews you to see that a live of      | Dress [Cellbook] and [Fedd] actions   Married Williams        |
|-------------------|---------------------------------------|---------------------------------------------------------------|
| Call Back         | Allows you to receive audio and       | Press [Callback] and [Exit] softkeys > Message will be        |
|                   | visual notification on your phone     | shown on your phone when the busy extension becomes           |
|                   | when a busy extension becomes         | available > Press [Dial] softkey to call back the extension   |
|                   | available                             |                                                               |
|                   |                                       |                                                               |
| Call Forward      | Redirect all calls to another         | Press [CFwdAll] softkey > Enter extension number >            |
|                   | extension number when you are         | Screen will show [ and "Forwarded to xxxxx"                   |
|                   | not in office                         | Screen will show [ and Forwarded to xxxxx                     |
|                   | Cancel call forwarding function       | Press [CFwdAll] softkey                                       |
|                   |                                       |                                                               |
| Immediate Divert  | Send a call to voicemail system       | Press [iDivert] softkey                                       |
| Voicemail         | Red light on the handset lights up if | Press [ and follow the voice instructions                     |
|                   | there is a voicemail message.         |                                                               |
|                   | Access voicemail system to hear       |                                                               |
|                   | voice messages.                       |                                                               |
| Call Logs         | View call history and dial from call  | Press [ ] > Choose [Missed Calls] / [Received                 |
|                   | log (A max. of 100 records is         | Calls] / [Placed Calls] > Press [Select] softkey > Select     |
|                   | stored in each log)                   | a record and press [Dial] softkey or lift the handset to call |
| Corporate         | Search for extension number by        | Press [ > Select [Corporate Directory] > Enter                |
| Directory         | name                                  | search criteria > Press [Search] softkey > Select a           |
| -                 |                                       | number from the listing > Press [Dial] softkey to dial        |
| Personal          | Create a PAB (with up to 500          | Login CISCO Unified CallManager (web access) to create        |
| Directory (a.k.a. | entries) that you can access on       | entries for PAB. Refer to its user guide for details.         |
| Personal Address  | phone set                             |                                                               |
| Book, PAB)        | Sign in the PAB on phone set          | Press [ ] > Select [Personal Directory] > Enter               |
| ,                 |                                       | User ID and PIN > Press [Submit] softkey > Choose             |
|                   |                                       | [Personal Address Book] > Press [Select] Softkey              |
|                   | Search for an entry and dial from     | Sign in the PAB (repeat the above sign in steps) > Enter      |
|                   | PAB                                   | information for "Search Criteria" > Press [Submit] softkey    |
|                   |                                       | > Select an entry from listing > Press [Select] softkey >     |
|                   |                                       | Press [Dial] softkey to dial                                  |
| Speed Dialing     | Enter an index code, press a          | Press the corresponding feature button on the left of the     |
| Speed Dialing     | ·                                     | , c                                                           |
|                   | button, or select a phone screen      | screen to start calling                                       |
|                   | item to place a call* (rather than    |                                                               |
|                   | dialing the number manually)          |                                                               |
|                   | * This feature can set up in CISCO    |                                                               |
|                   | Unified CallManager (web access)      |                                                               |
|                   | only.                                 |                                                               |
| Abbreviated       | Assign Abbreviated Dialing Code       | Dial the Abbreviated Dialing Code > Press [AbbrDial]          |
| Dialing           | (1-99)* and use the code to place a   | softkey                                                       |
|                   | call (rather than dialing the number  |                                                               |

|                  | ,                                      |                                                           |
|------------------|----------------------------------------|-----------------------------------------------------------|
|                  | manually)                              |                                                           |
|                  | * This feature can set up in CISCO     |                                                           |
|                  | Unified CallManager (web access)       |                                                           |
|                  | only.                                  |                                                           |
| Setting of Phone | Speaker                                | Press [ or [New Call] softkey to turn on speaker.         |
| Set              | Feature options: On and Off            | Press [ ] again or [EndCall] softkey to turn it off.      |
|                  | <u>Mute</u>                            | Press [2] to turn Mute on.                                |
|                  | Mute the microphone during a call      | Press [ ] again to turn Mute off.                         |
|                  | Contrast                               | Press [ >Select [User Preferences] > Selcet               |
|                  | Adjust contrast on screen              | [Brightness] / [Contrast] > Press [Up] / [Down] to        |
|                  |                                        | adjust contrast > Press [Save] softkey to confirm         |
|                  | Ring Tone                              | Press [ > Select [User Preferences] > [Rings] >           |
|                  | Apply different ring tone to different | Choose a phone line or the default ring setting > Press   |
|                  | phone line                             | [Play] to play a sample of ring type > Press [Select] and |
|                  |                                        | [Save] to use it                                          |
|                  | <u>Volume</u>                          | When handset/headset/speaker is in use, press             |
|                  | Adjust volume level for                | [ to adjust volume level.                                 |
|                  | handset/headset/speaker and            | When the phone is idle, press [] to adjust                |
|                  | ringer volume                          | ringer volume.                                            |
| Redial           | Call the most recently dialed phone    | Press [Redial] softkey > Pick up the handset              |
|                  | number                                 |                                                           |

Prepared by: User Support Division, Information Technology Services Centre

Last Update: January 2012

Copyright © 2011. All Rights Reserved.

Information Technology Services Centre, The Chinese University of Hong Kong